# **MLS-Touch**

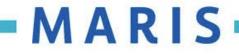

## Download

# <section-header><section-header><section-header><text><text>

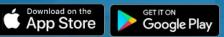

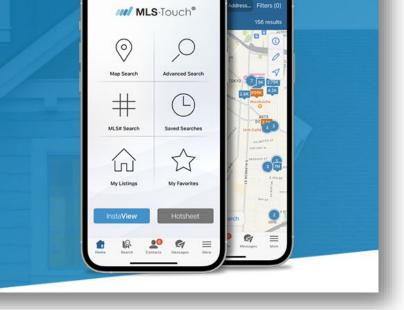

MARIS

### **Make Selections**

#### **State: MARIS AREA**

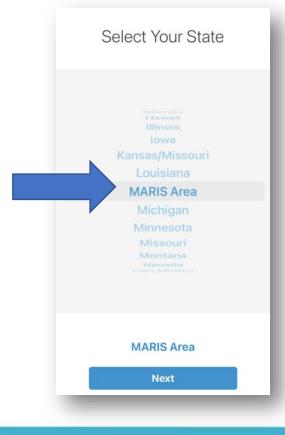

#### **Board: MARIS**

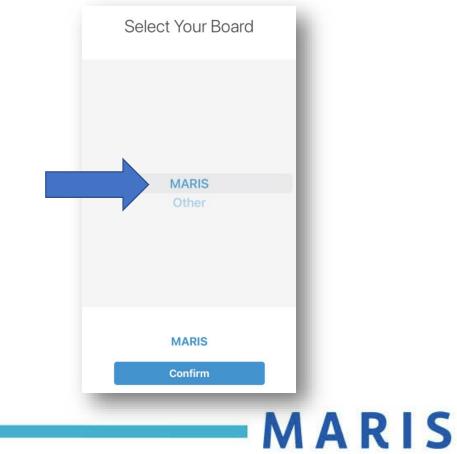

## Login

• Use your existing Matrix username and password to finish the login process.

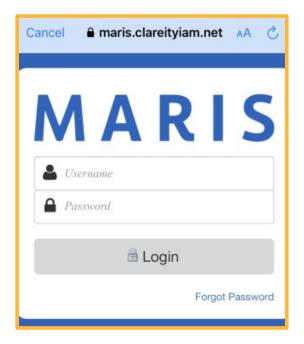

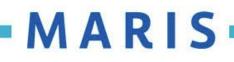